# **The PowerMic II**

1450, Inc. Commentary By Jay Goodfellow Senior Technical Training Specialist October 2008

#### **Overview:**

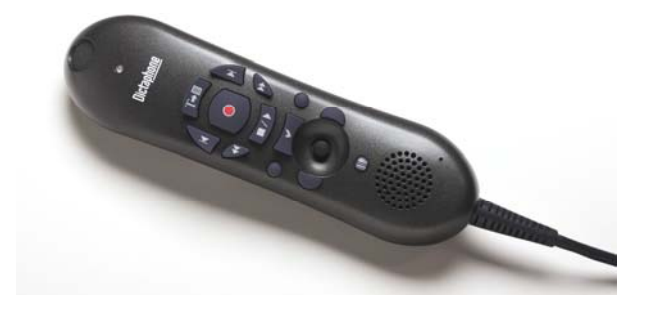

The PowerMic II is a speech recognition microphone designed to be used with Dragon Medical 10.

However, the PowerMic II is much more than a hand held microphone. It is a powerful tool that enhances a physician's control of dictation and navigation through documents, templates, electronic medical records and other applications. It has been designed specifically to be utilized with Dragon Medical 10, and the extraordinarily tight integration shows that to be true.

Not only does the PowerMic II have full mouse functionality, but there are 10 function keys that are programmable to provide practically any operation that a physician might want to do on his/her computer.

Yes, you can already use Dragon Medial 10 to do almost anything you want to on your computer by voice. However, using the PowerMic II and Dragon Medical, you substantially enhance your ability to do essentially anything you'd like on your computer, using the more convenient method at that moment: voice or function button.

The PowerMic II is designed to be fully functional with Dragon Medical 10 only. Dragon Preferred 10, Professional 10, and Legal 10 are not capable of using all of the programmable PowerMic II features.

## **Installing the PowerMic II:**

The PowerMic II is a plug and play USB device for each of the following Operating Systems:

Windows® 2000, Windows XP, Windows Vista® and Citrix®.

No drivers need to be loaded.

When you first connect the PowerMic II to a USB port it will be recognized by the Microsoft Operating System and the mouse functions are immediately available.

To use all of the functions of the PowerMic II with Dragon Medical 10 you have to first add the microphone as a new input source, as follows:

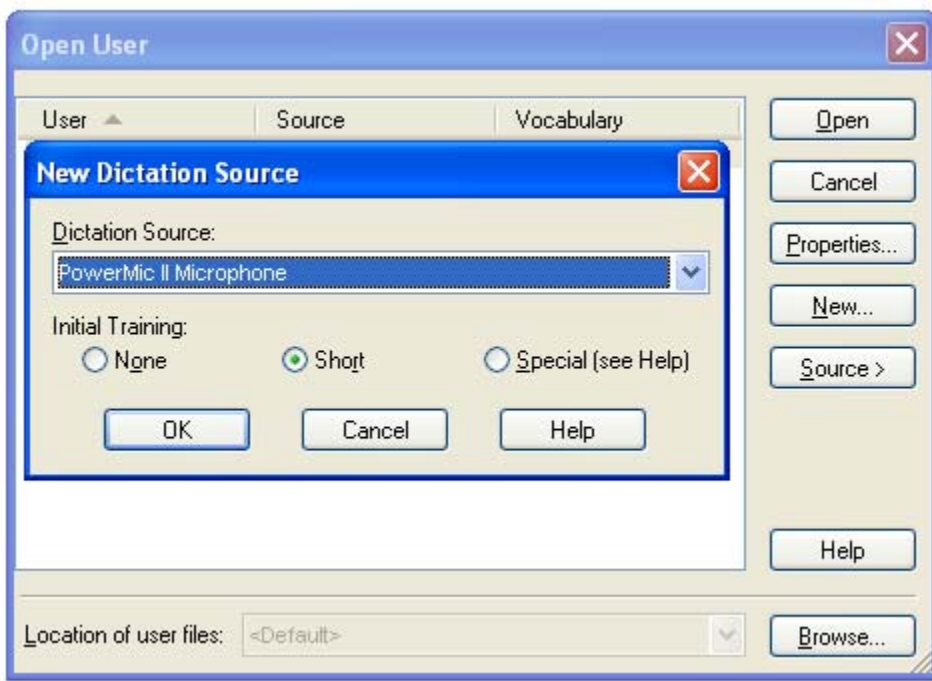

In the Open User dialog box select Source and New.

The New Dictation Source options box will display with the PowerMic II Microphone as the default selection.

Select the appropriate Initial Training radio button and click OK. **Note:** The PowerMic II does not require any initial training.

In the Open User dialog box open the User with the PowerMic II Microphone source.

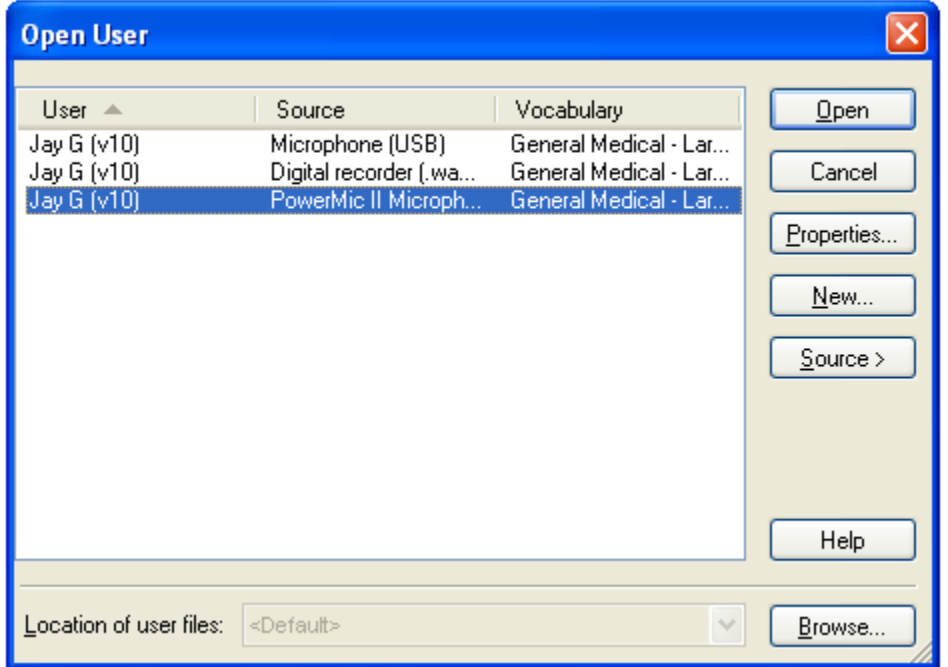

The PowerMic II is ready to use with the 10 programmable function buttons already pre-programmed for some common operations.

To view the button operations and to change the operation of a button open the Options Dialog Box and select the PowerMic II Tab.

**DragonBar > Tools > PowerMic II** 

**Note:** The PowerMic II Tab is not available until the PowerMic II is added as a new dictation source.

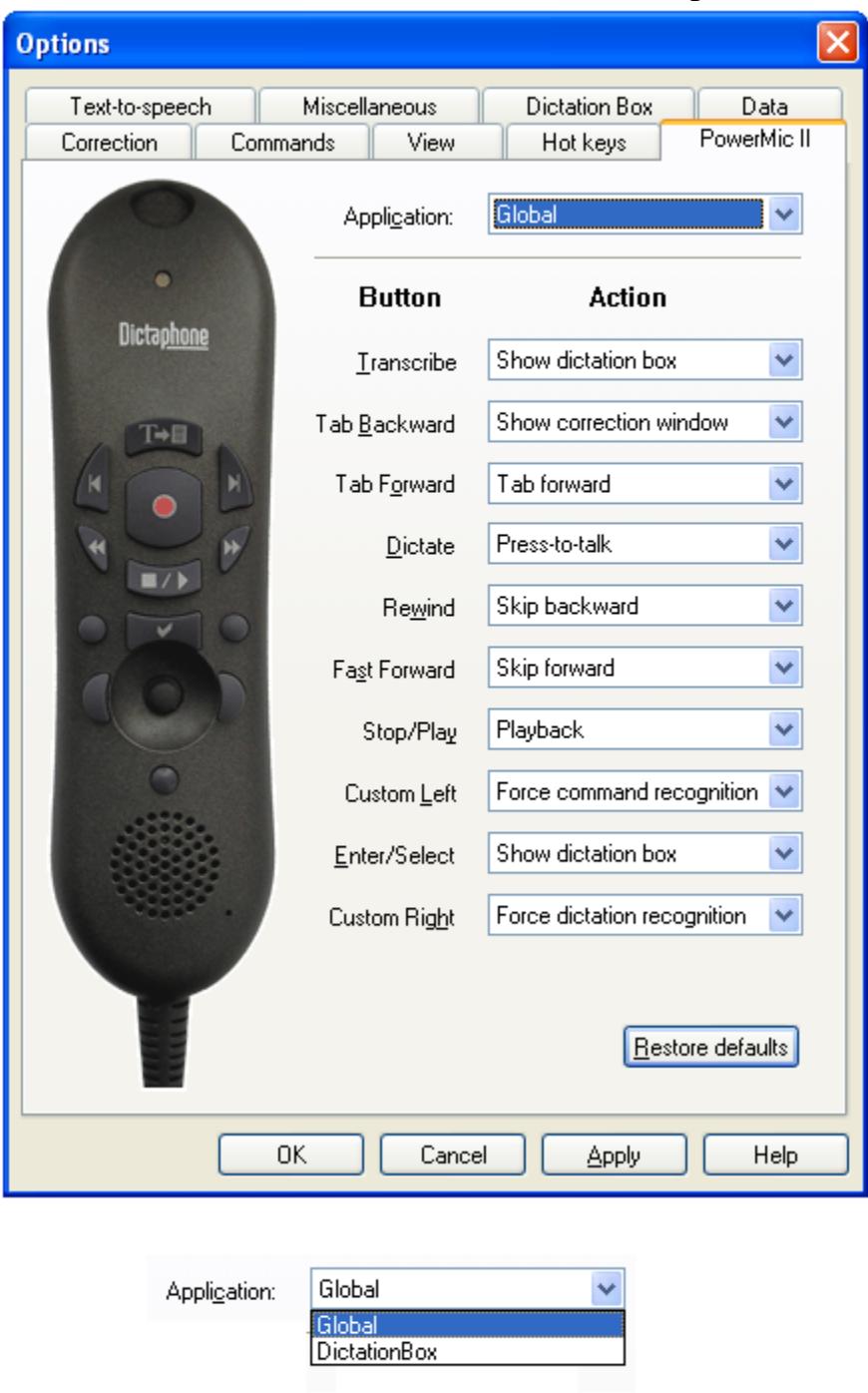

The PowerMic II Tab with default button operation.

The Application dropdown option at the very top of the PowerMic II Tab allows you to choose whether you want the 10 programmable function buttons to operate in the Global Mode or specifically in the Dictation Box. By clicking on a button on the PowerMic II image on the left, that button will light and the corresponding drop down option will highlight showing you where to make the change for that button.

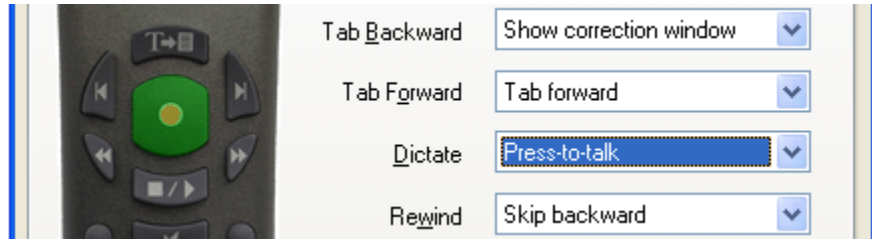

The dropdown options available for each button are as follows:  $\sqrt{N_{\Omega}}$ 

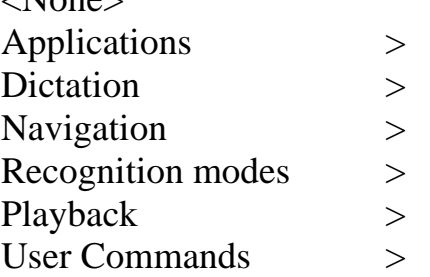

Following is a description of the available options:

# **Applications**

- Show DragonBar menu to expand the menu selections under Dragon on the DragonBar
- Show Dictation Box to open the Dictation Box

# **Dictation**

- Microphone on/off Press once to turn on, again to turn off
- Show Correction Window Opens Correction dialog box
- Microphone sleep/on Toggles microphone between Sleep Mode and On
- Press-to-talk Hold down the button when you speak to turn the microphone on, release it to turn the microphone off
- Train new word Opens the Add Individual Word dialog box
- Transcribe recording Opens the "Transcribe from..." dialog box, which allows you to browse for the audio file you want to transcribe
- Transfer Text

#### **Navigation**

Navigates audio playback:

- Skip backward
- Skip forward
- Press OK button
- Press Cancel button
- Tab forward
- Select previous variable field
- Select next variable field
- Clear delimiting characters

#### **Recognition modes**

- Force Normal recognition—Goes to Normal mode
- Force Dictation recognition—Goes to Dictation mode
- Force Command recognition—Goes to Command mode
- Force Numbers recognition—Goes to Numbers mode
- Force Spell recognition—Goes to Spell mode
- Hidden Mode on/off—Goes to Hidden mode You use Hidden mode only in the Dictation Box

## **Playback**

- Playback—Plays current dictation audio
- Fast Playback—Speeds up playback of current dictation.

## **User Commands**

Assign a Custom Command to a key

Type the command name as you created it, or merely select from a list of previously used commands. When you press the button the command will execute as if you had spoken the command.

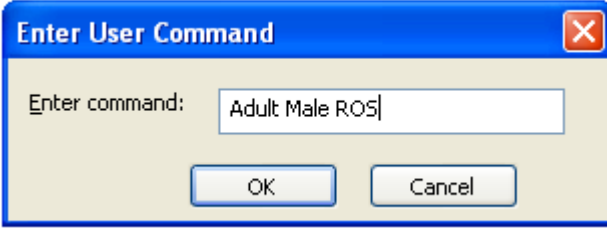

\*Example of a Custom Command

#### **The Power of the PowerMic II**

By default the Dictate button is configured for Press-to-talk. Press the button to turn on the microphone and release the button to turn off the microphone.

You no longer need to reach for the keyboard or the mouse to turn the microphone on or off. Similarly, you no longer have to say commands to put the microphone into Sleep Mode. Simply press a button on the PowerMic II with your thumb.

Configure any button on the PowerMic II to: Control dictation Train a new word Transcribe a recording Transfer text from the Dictation Box Navigate through a document, EMR, or other application Select a Voice Field Switch between Recognition Modes Playback your dictation Execute custom commands

#### **User Commands**

The User Commands option allows you to customize any (or all) of the 10 programmable function buttons on the PowerMic II to bring up a Custom Command by pushing the button instead trying to remember the command name and saying that command.

Your Custom Command can be used to: Enter text, insert graphics, open an application, or activate menus and keystrokes in any application.

### **New to Dragon Medical 10 is the Voice Field variable in a Text and Graphics Command.**

Voice Fields are variable fields in Text and Graphics commands.

A Voice Field allows the user to insert a specific word, phrase, or value that is unique to a specific dictation. You can have one, or several Voice Fields within a Text and Graphics command.

When you use a Custom Command, by saying the Command name or by pushing a button on the PowerMic II to execute the command, you can navigate quickly between Voice Fields by saying "Next Variable" or "Previous Variable", or by pressing a button on the PowerMic II.

By default, each Voice Field variable displays as "[default value]" in your Custom Command. When the variable has been selected turn on the microphone and your dictation will replace the [default value].

Only the PowerMic II can navigate to a Voice Field variable with the push of a button.

# **No other microphone offers the Power of the PowerMic II When used with Dragon Medical 10!**